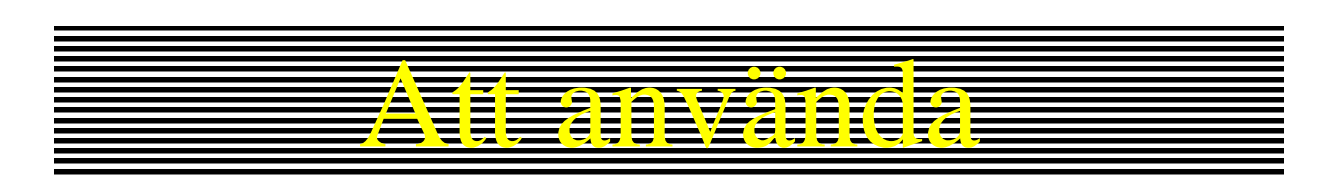

# PC-logger 31500-usb Hårdvara

## med tillbehör

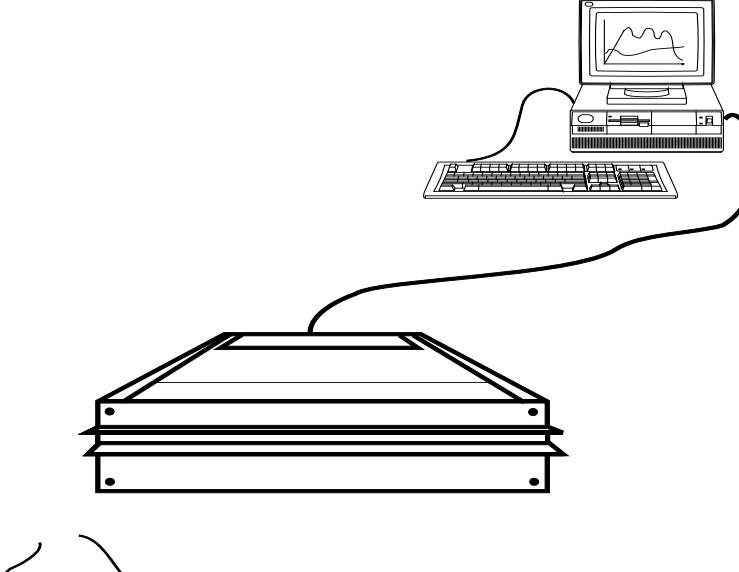

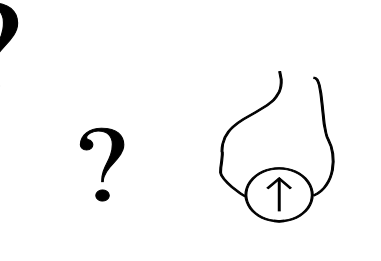

**Interface-Teknik AB** Gjutarevägen 1 443 61 STENKULLEN Tel. 0302-246 00 [www.intab.se,](http://www.intab.se/) info@intab.se

 $\sum_{\bullet}$ 

**Rev. G, september 2011** 

## **MANUALER för PC-loggers: 3100 och "2100"**

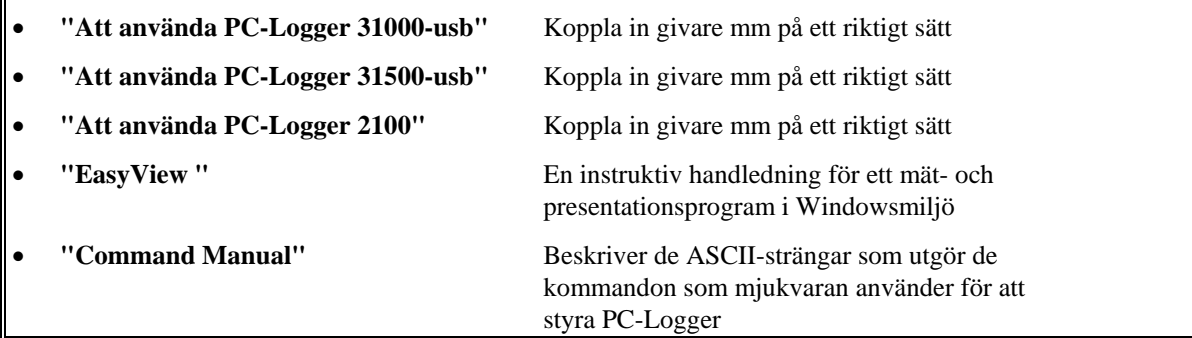

## **INNEHÅLL**

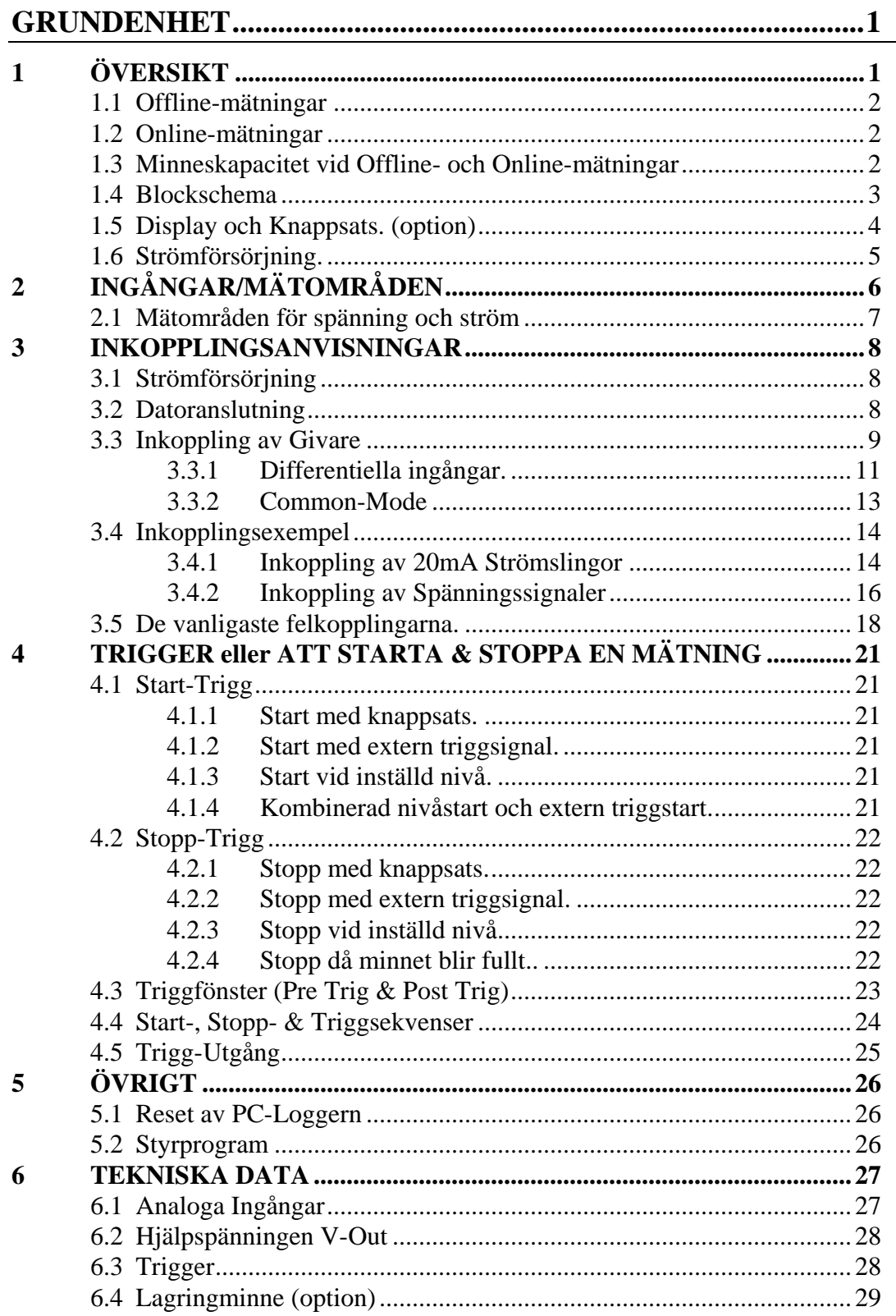

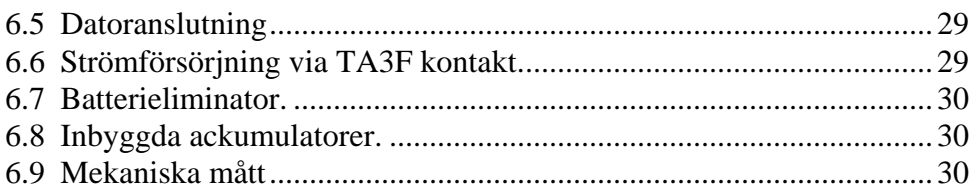

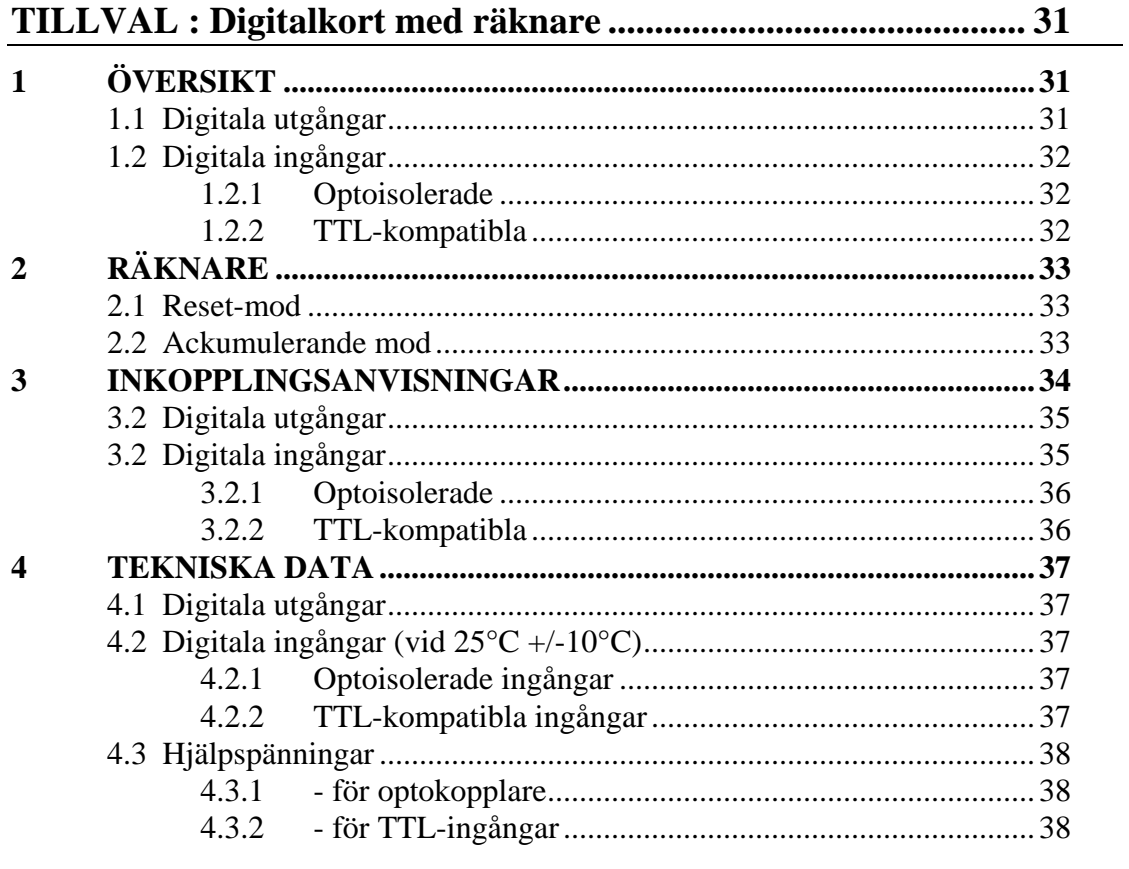

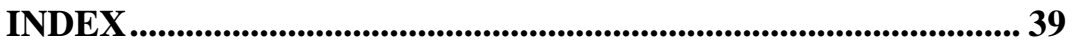

### **GRUNDENHET**

### **1 ÖVERSIKT**

### **Allmänt om PC-loggern PC-Logger 31500-usb**

En PC-logger PC-Logger 31500-usb tillsammans med något av Intabs utvärderingsprogram samt en PC-dator utgör ett mycket kraftfullt mätsystem. PC-logger PC-Logger 31500-usb lämpar sig väl för en mängd olika tillämpningar med tonvikt på loggning av medelsnabba signaler. Med PC-loggern kan man mäta standardiserade analoga signaler som t.ex.  $+/-10V$ ,  $+/-1V$  eller  $+/-20mA$ .

Loggern kan dessutom utrustas med pulsräknaringångar för mätning med t.ex. flödesgivare, varvtalsräknare mm.

PC-logger PC-Logger 31500-usb används i huvudsak för **Offline**-mätningar då loggerns internminne används för snabb lagring av data. Den kan också utföra mätningar **Online** och utnyttja ansluten PC-dator för lagring av mätdata. Högsta antal samplingar online per sekund begränsas bland annat av datorns kapacitet och kan därför inte specificeras.

#### **Egenskaper - sammanfattning**

- **8 analoga ingångar.**
- **Känslighet och mätstorhet på varje ingång är omställbar via mjukvara. (+/-10V, +/-1V, +/-100mV, +/-50mV, +/-20mA)**
- **12 bitars AD-omvandlare.**
- **Off-line-mätning till internminne (tillval).**
- **Triggingång och Triggutgång.**
- **Spänningsförsörjning av givare.**
- **Inställbart samplingsintervall från 1millisekund till 1000 millisekunder.**
- **Helt kompatibel med Intabs olika utvärderingsprogram.**

För att få största möjliga nytta av din logger rekommenderas att hela denna manual studeras. Lägg speciell tonvikt på kapitel 3 som beskriver hur givare kan anslutas.

Hur enheten hanteras från din dator framgår av manualen till utvärderingsprogrammet.

För de användare som avser att skriva egna program för mätning med loggern hänvisas till separat manual som beskriver tillgängliga kommandon och överföringsformat.

### **1.1 Offline-mätningar**

Om PC-loggern utrustats med internminne kan mätning Offline göras. En Offline-mätning inleds med att från datorn överföra parametrar som skall gälla för kommande mätningar. Dessa omfattar information om vilka kanaler som skall mätas, vilket mätintervall som skall gälla mm.

Därefter kan PC-loggern kopplas ifrån datorn och mätningen startas sedan med hjälp av knappsatsen (se kap.1.4).

Efter utförd mätning ansluter man åter PC-loggern till datorn för att överföra (tömma) mätvärdena till skivminnet.

### **1.2 Online-mätningar**

En Online-mätning görs med PC-loggern ansluten till datorn under hela mätförloppet. Mätdata överförs då kontinuerligt till datorn för lagring på skiva. Vid Online-mätning kan man analysera mätförloppet i realtid och direkt se hur mätvärdena ändras på dataskärmen. (om datorn är snabb nog) Mäthastigheten är dock begränsad vid Online-mätning. Den beror bland annat på dator och seriell överföring. Man måste pröva sig fram till vad som är möjligt.

### **1.3 Minneskapacitet vid Offline- och Online-mätningar**

### *Varje lagrat mätvärde tar 2 bytes i anspråk.*

För en Offline-mätning begränsas mätlängden av storleken på PC-loggerns internminne. Vid Online-mätningar är det ledigt utrymme på datorns hårddisk som är avgörande för hur länge mätning kan pågå.

De parametrar som bestämmer hur länge en mätning kan fortgå är: samplingsintervallet, antal kanaler som används, medelvärdesbildning samt om det är en offline- eller online-mätning.

Intabs utvärderingsprogram informerar alltid användaren om hur länge en lagring kan fortgå med hänsyn tagen till ovan nämnda parametrar.

### **Exempel 1: Offline-mätning.**

En PC-logger PC-Logger 31500-usb kan till exempel mäta på alla 8 kanaler 100ggr i sekunden i mer än 10 minuter utan att minnet blir fullt: 0,01 x 1024.000 / (2 x 8) = 640 sekunder (>10 minuter)! (internminne på 1MB)

Observera att PC-loggerns internminne bara hanterar en mätning i sänder. Startar man en ny mätning så raderas den föregående. Man måste alltså ha överfört de data man vill spara till dator **innan** ny start.

### **Exempel 2: On-line-mätning med lagring på hårddisken.**

Mäter vi på 8 kanaler en gång i sekunden så går det åt 960 byte i minuten. 1M byte räcker alltså mer än 1000 minuter (>17timmar)!

Räkna också med att varje ny start "äter" ett startutrymme på 16k.

### **1.4 Blockschema**

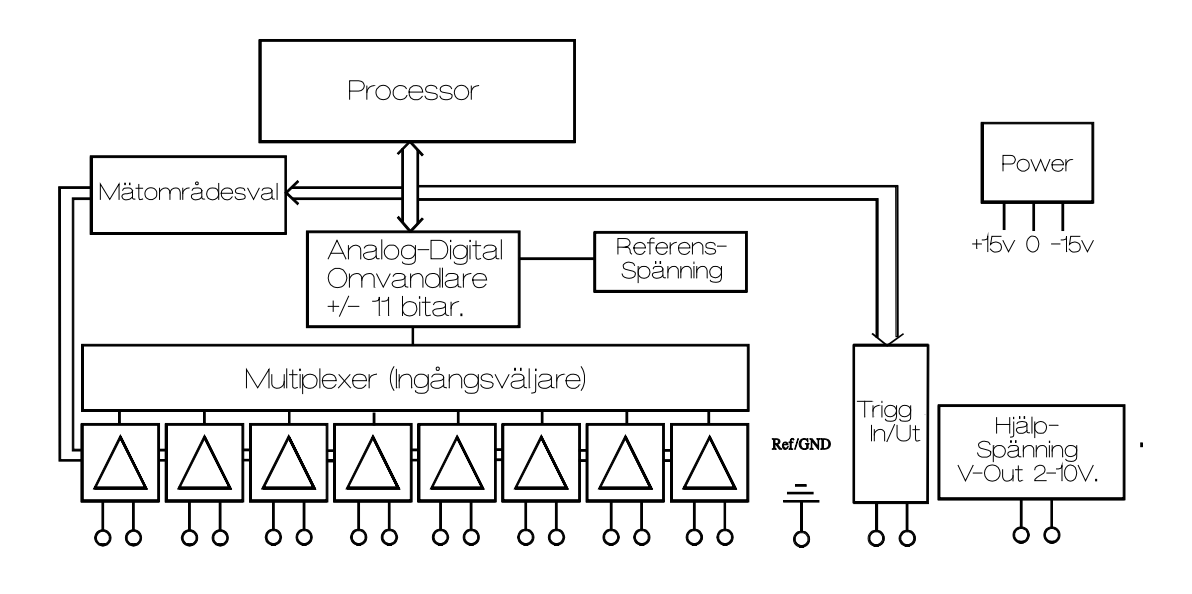

Bilden ovan visar ett förenklat blockschema över PC-Logger 31500-usb. Notera att all förstärkning sker innan multiplexern.

### **1.5 Display och Knappsats. (option)**

### **Displayen med tillhörande knappsats medföljer samtliga PC-Logger 31500-usb som är utrustade med internminne**.

Displayen och knapparna är oumbärliga vid Off-line-mätningar. De används också för att kontrollera givarvärden.

Mellan de tre huvudrubrikerna (se figur nedan) hoppar man med pil upp/ner.

**MULTIMETER** används för att kontrollera att alla givare är rätt anslutna innan en mätning startas. Bläddra mellan kanalerna med pil upp/ner. Övre raden visar verkligt givarvärde och den nedre raden visar "anpassat" (=transformerat) värde. (Se mer om linjär transformation i manualen för Intabs utvärderingsprogram.)

Rubriken **RECORD** väljs när man skall starta eller stoppa en mätning. Observera att varje start av mätning raderar föregående mätnings data.

Teckenfönstret är försett med belysning.

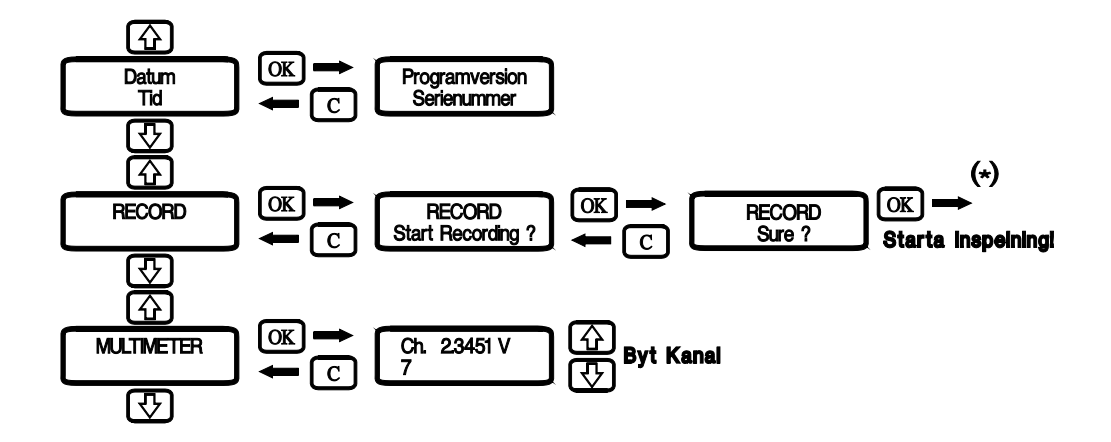

(\*) Se vidare i kapitel "TRIGGER..." om olika displayalternativ vid start av lagring.

### **1.6 Strömförsörjning.**

PC-loggern strömförsörjs normalt genom medlevererad batterieliminator. (13.5 Volt DC, 500mA)

För att klara kortare nätspänningsbortfall har loggern försetts med ackumulatorer. Dessa underhållsladdas automatiskt då batterieliminatorn är ansluten.

**Ackumulatorernas** livslängd ökas väsentligt om de **alltid underhållsladdas!** (även om loggern för tillfället inte skall användas). Andra spänningskällor kan anslutas genom en TA3F hylspropp (se 3.1).

För att spara energi då batterieliminatorn inte är ansluten "somnar" PC-loggern när den inte har manövrerats på ca 2 minuter. Den väcks av aktivitet på serieporten eller tryckning på C-knappen.

### **2 INGÅNGAR/MÄTOMRÅDEN**

#### **OBS!**

**För att undvika mätfel, störningar och andra fenomen är det av största vikt att hela kapitel 2 & 3 studeras. De erfarenheter vi fått under åren visar att 95% av de problem som kan uppstå kan härledas till felaktig inkoppling av givare.**

Alla analoga kanaler är **DIFFERENTIELLA**. De mäter de båda spänningarna mellan jord och +, och mellan jord och - , samt utför subtraktionen internt. Ingångarna är även balanserade, vilket gör dem i hög grad störokänsliga vid korrekt inkoppling av signalkällan. En parslagen (tvinnad) ledning kan vara mycket lång om signalkällans lägsta potential kopplas till loggerns referensjord via en separat ledning.

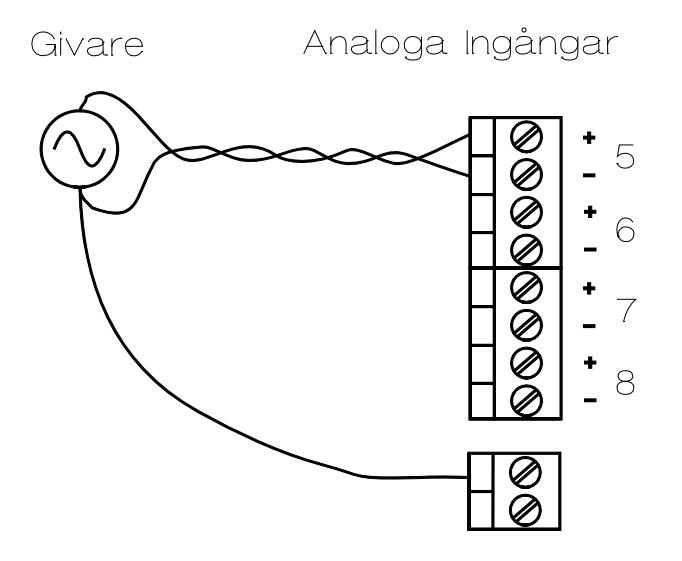

Varje kanal är helt individuellt programmerbar. En kanal kan via mjukvaran konfigureras att mäta antingen spänning eller ström. Även känsligheten är omställbar via mjukvaran.

Omställbarheten kan jämföras med den hos en vanlig multimeter med den skillnaden att omkopplaren här är några tangenttryckningar på datorn (se programmanual).

### **2.1 Mätområden för spänning och ström**

Med ca. +/-1800 skaldelar att tillgå på varje område blir mätområdena så här:

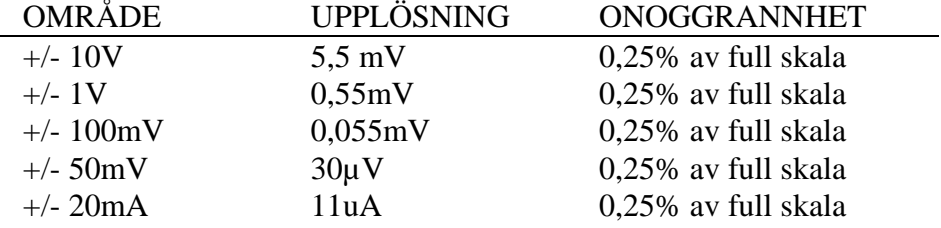

Varje kanal är internt försedd med ett 51Ω shuntmotstånd som vid strömmätning skall kopplas in genom att ställa respektive kanals DIPomkopplare i läge 'Current'.

**OBSERVERA** att shunten för att inte överhettas inte får belastas med mer än 80mA.

### **3 INKOPPLINGSANVISNINGAR**

### **3.1 Strömförsörjning**

Strömförsörjning sker genom en kabel försedd med en TA3F hylspropp (ELFA nr.: 42-400-08).

Den ansluts enligt:

stift nr. 1: +13-16VDC ( Max 500mA) stift nr. 2: 0V stift nr. 3: +18-24VDC ( Max 500mA)

OBS! Strömförsörjning av loggern via stift 3 är ett alternativ till stift 1.

### **3.2 Datoranslutning**

PC-Logger 3100i ansluts till datorns USBport med hjälp av medlevererad USBkabel.

PC-Logger 3100i har anslutningen av typ **Mini-USB** (A,B)

Signalsnittet i PC-Logger 3100i's fempoliga USBkontakt är enligt marknasstandard:

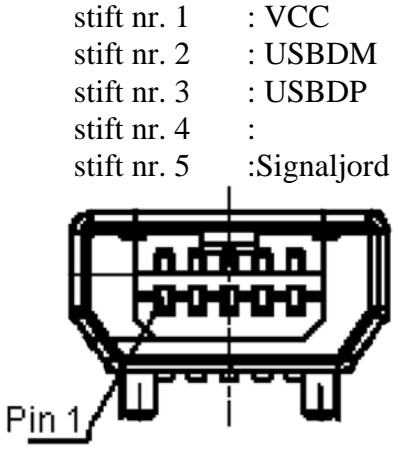

(sedd framifrån)

Observera

att USBporten är galvaniskt skilld från PC-Loggern. Dvs. USBportens signaljord är ej samma signaljord som är i PC-Loggren

### **3.3 Inkoppling av Givare**

Inkoppling av givare görs på de jackbara skruvplintarna. Se figur nedan.

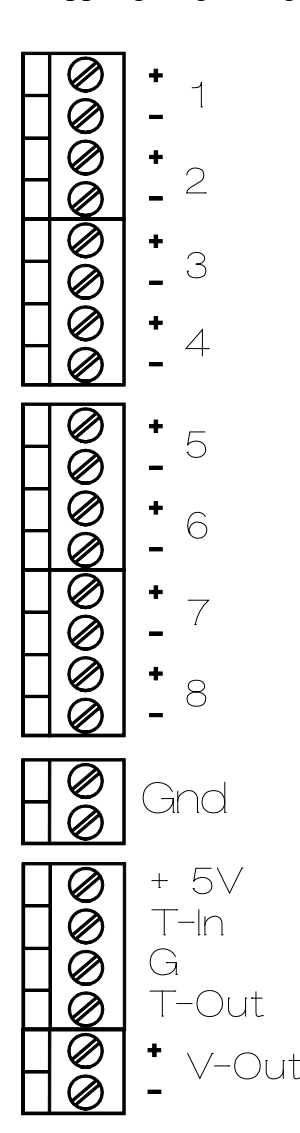

Bakom inkopplingsplintarna finns små DIPomkopplare för inkoppling av Shuntmotstånd (Volt/Current) samt "Jordning" av respektive kanals minus-ingång (Diff/Gnd).

Shuntmotståndet måste kopplas in då man önskar mäta ström (20mA).

Användandet av Diff/Gnd-omkopplare diskuteras längre fram i kapitlet.

**GND**: Loggerns **signaljord**. Alla mätsignaler måste på något sätt vara refererade till denna signaljord.

**T-in:Triggeringången** används för att starta/stoppa en mätning.

**T-Out:Triggerutgången** används för att starta/stoppa flera PC-Logger 31500-usb samtidigt.

**V-Out** kan användas för spänningsmatning av givare, t.ex. bryggor. Den kan justeras mellan 2-10V med trim-potentiometern bakom.

Inkopplingplinten finns under en lucka i ena änden av loggern. Kopplingsplintarna är jackbara, de kan alltså dras ut utan att givarkablarna behöver skruvas av. (Avlasta kablaget i den 16-håliga vinkeln.)

### **OBS ! !**

Dessa plintar kan nås även på de loggers som är försedda med "snabbanslutningspanel". Snabbanslutningspanelen är enbart en yttre "kontaktlåda" och medför INTE att man slipper bekanta sig med plintutrymmet och dess omkopplare!!!

#### **3.3.1 Differentiella ingångar.**

#### **OBS!!!**

Vid inkoppling av givare måste vissa grundläggande principer vad gäller "jordning" av signalerna följas:

Ingångarna till varje kanal är **differentiella** och högimpediva mot loggerns signaljord. De är inte internt refererade till signaljord utan mäter den **SPÄNNINGSSKILLNAD RELATIVT SIGNALJORD** som finns mellan minus- och plus-ingången.

Man kan också säga att varje kanal egentligen är TVÅ kanaler:

- minus-ingången mäter spänningen mellan jord och -;
- plus-ingången mäter spänningen mellan jord och +;
- skillnaden (differensen) bildas sedan internt och ger det värde som visas.

**JORD** i detta sammanhang har INGET att göra med "spettjord" såvida man inte kopplar sig dit. Det är enbart loggerns signaljord eller nolla som avses. Läs på om differentialförstärkare i din gamla skolbok om detta är svårt att förstå.

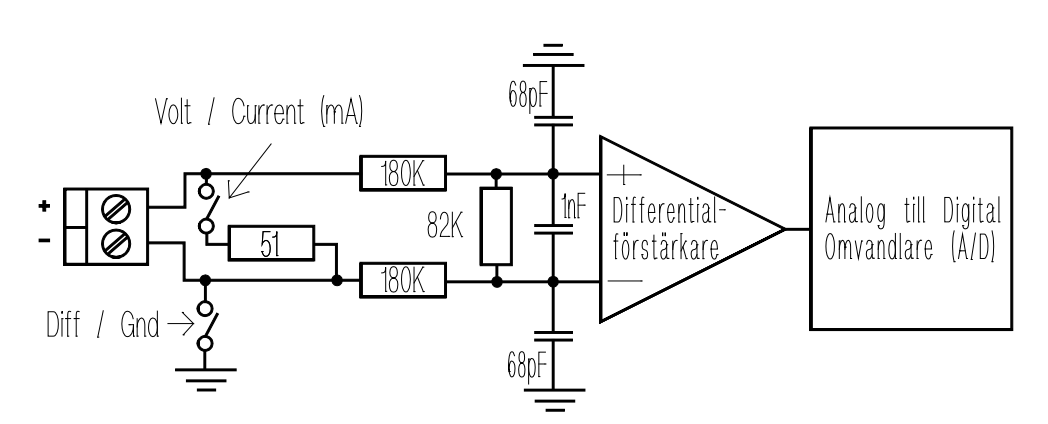

Figuren ovan visar hur ingångssteget ser ut för en enskild kanal. Notera omkopplaren för inkoppling av shuntmotståndet (51Ω) vid strömmätning samt omkopplaren för anslutning av minusingången till loggerns signaljord.

Av figuren framgår alltså att plus- och minusingången normalt inte är refererade till loggerns signaljord (såvida omkopplaren mellan minusingången och signaljord inte slås på). Samtliga ingångar måste dock på ett eller annat sätt vara refererade till signaljord. Se vidare i inkopplingsexemplen om hur detta kan lösas.

Observera att loggerns signaljord normalt inte har något gemensamt med nätspänningens skyddsjord eller någon annan jord.

Loggerns signaljord är dock den samma som den signaljord som finns i anslutningskabeln till datorn. (RS-232). Detta innebär att, om loggern är ihopkopplad med datorn som i sin tur har sin RS-232-jord ansluten till skyddsjord, det finns en anslutning mellan loggerns signaljord och skyddsjord. Detta måste beaktas vid inkoppling av givare som redan är refererade till skyddsjord. En kanal med en sådan givare skall, då loggern är ansluten till datorn, ha Dip-omkopplaren i läge DIFF. Om datoranslutningen bryts måste dock Dip-omkopplaren ställas i läge GND för att givaren skall få någon referens till loggerns signaljord.

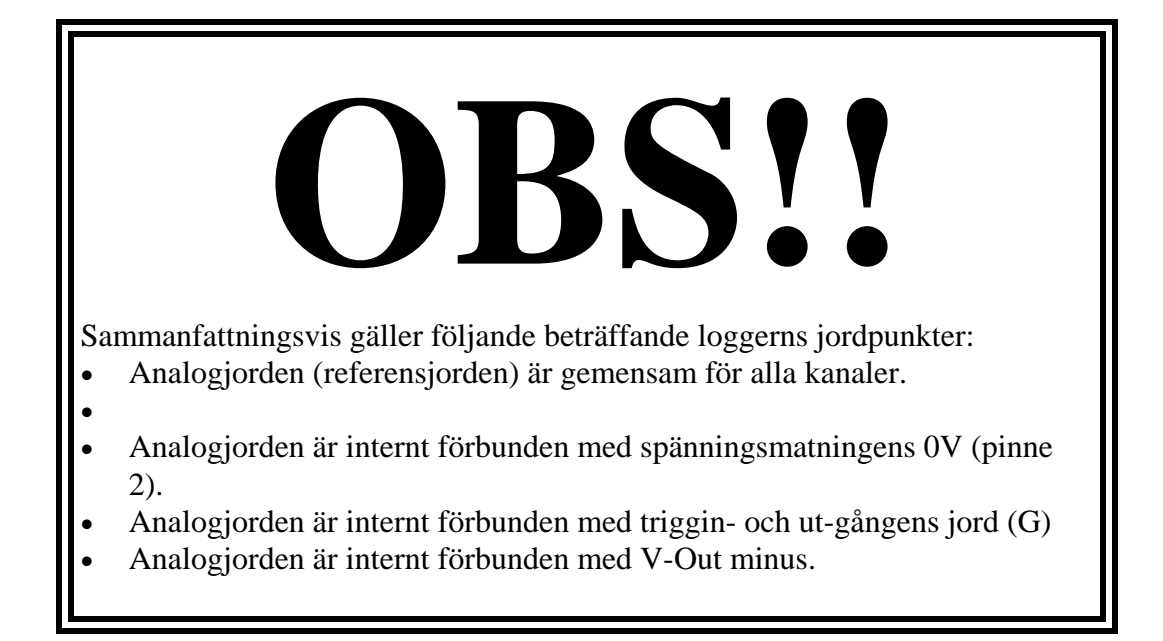

#### **3.3.2 Common-Mode**

För att elektroniken skall fungera krävs att den skillnadsspänning som skall mätas inte tillåts ligga med en grundnivå (common mode) mot signaljord som överskrider 10V (se figur nedan)

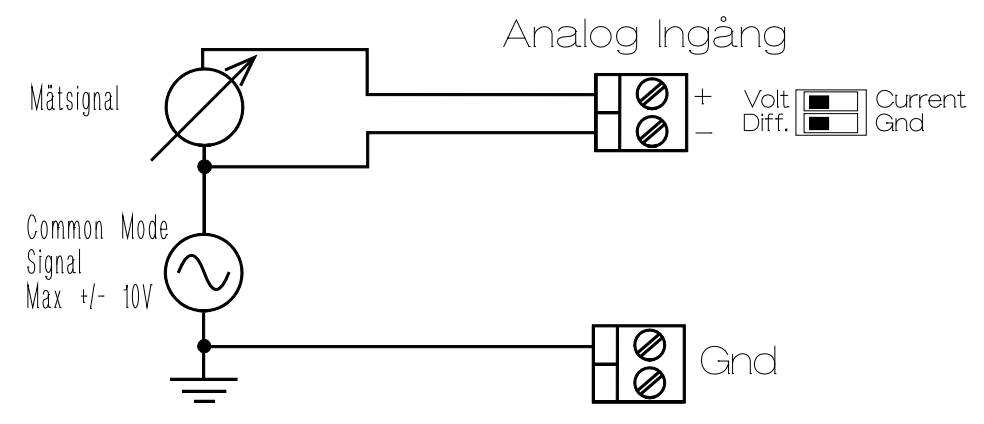

Om en givare inte på något sätt är refererad till signaljord kan detta medföra att denna "common mode" på grund av t.ex. statisk elektricitet eller läckage från andra spänningskällor överskrider tillåtet värde.

Detta kommer då att ge felaktiga mätvärden men medför inte att ingångarna skadas så länge spänningen är lägre än 30V (se även tekniska data: Max överspänning).

De användare som alltid mäter "isolerat" rekommenderas att jorda alla minus-ingångar genom att slå om respektive DIP-omkopplare i läge 'Gnd'.

### **3.4 Inkopplingsexempel**

Ett antal exempel följer nu som beskriver hur olika typer av givare kan anslutas till PC-loggern. Det är alltid en god idé att schematiskt rita hur man har tänkt sig att ansluta sina olika givare. Det kan spara mycket tid och det är lättare att lokalisera eventuella felkopplingar, jordslingor, flytande signalnivåer etc...

"En intresserad timme här sparar fem sedan".

(Om skärmade kablar används, skall skärmen enbart vara ansluten i ena änden!)

### **3.4.1 Inkoppling av 20mA Strömslingor**

Inkoppling kan ske på ett flertal olika sätt. Ett antal exempel visas i figurerna nedan.

Naturligtvis kan metoderna kombineras.

**OBS :** Shuntmotståndet måste vid strömmätning alltid kopplas in genom att ställa DIP-omkopplaren i läge 'Current'. Se bild nedan.

### **1) Inkoppling av jordade slingor:**

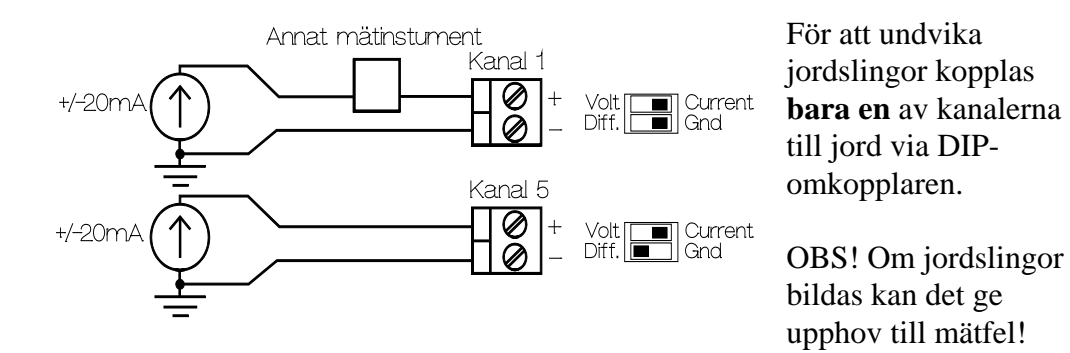

Inkoppling av andra instrument kan även ske även på "jordsidan" strömkällan om man är helt säker på att det totala spänningsfallet över dessa aldrig överskrider common mode-området.

#### **2) Inkoppling av ojordade ("flytande") strömslingor:**

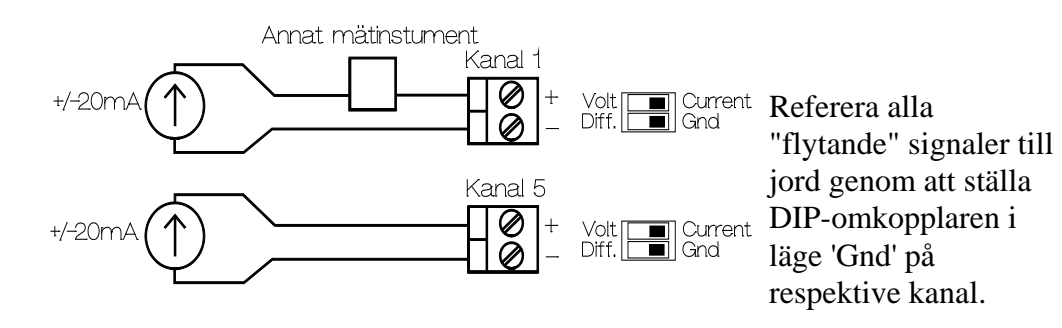

**3) Inkoppling av en tvåtrådsgivare med loggerns V-Out som drivkälla.**

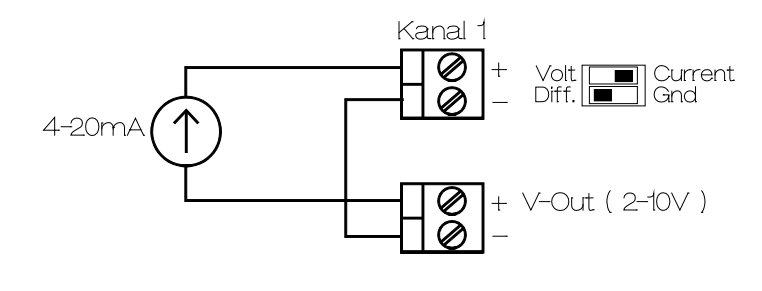

För tvåtråds strömgivare kan loggerns V-Out användas som drivspänning. (Förutsatt att givaren fungerar med med 2-10V drivspänning.)

### **4) Inkoppling av en tvåtrådsgivare med extern drivkälla.**

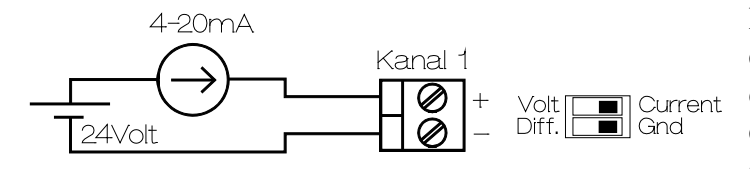

Då tvåtrådsgivaren erfodrar en högre drivspänning används en extern drivspänning i serie med givare och strömingång.

### **3.4.2 Inkoppling av Spänningssignaler**

Inkoppling av spänningsgivare kan göras enligt figurerna nedan. Även här ges två olika grundmetoder att jorda signalen. Vilken som används beror på om givaren i sig är jordad eller "flytande". Givetvis förekommer det också kombinationer av de två grundmetoderna.

### **1) Inkoppling av signaler med gemensam jordreferens**

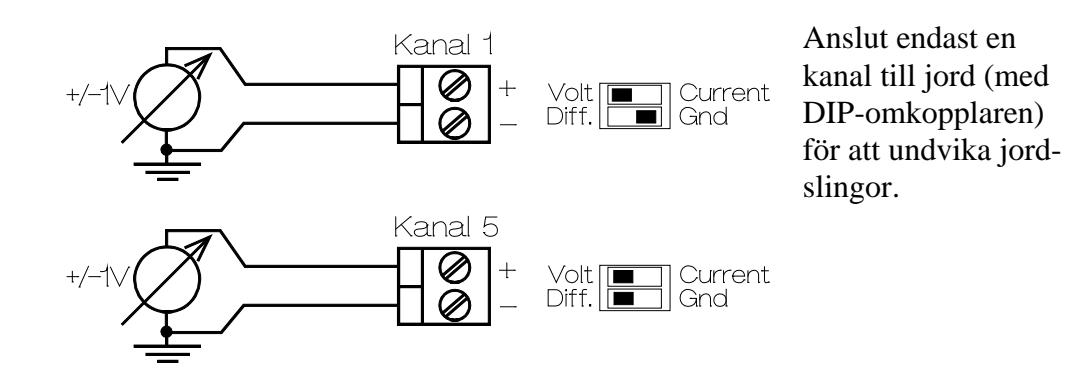

**2) Inkoppling av "flytande" signaler:**

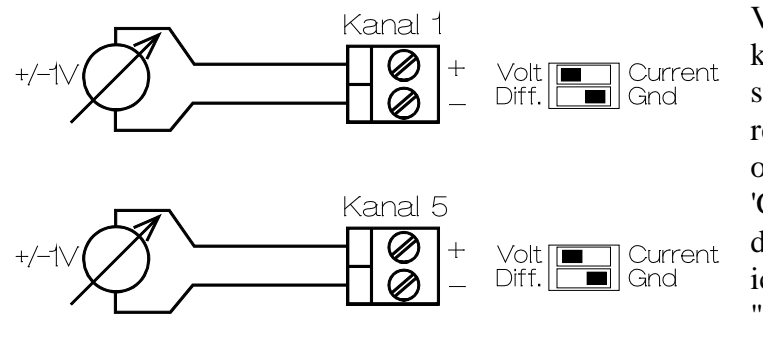

Varje "flytande" kanal måste jordas separat med respektive DIPomkopplare i läge 'Gnd'. Om inte detta sker kan en icke jordad kanal "sväva iväg" och visa helt felaktiga mätvärden.

### **3) Inkoppling av bryggor:**

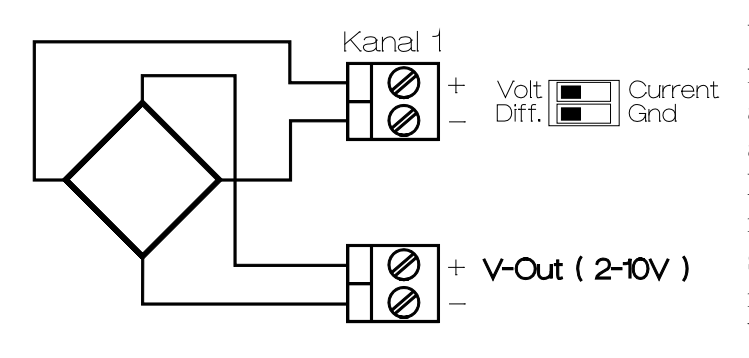

V-Out kan med fördel användas till att försörja bryggor av olika slag. Loggerns commonmodeområde räcker sedan till för att mäta bryggspänningen differentiellt Eventuellt kan en annan ingång användas för att mäta V-Out.

### **3.5 De vanligaste felkopplingarna.**

#### **1) Slutna jordslingor.**

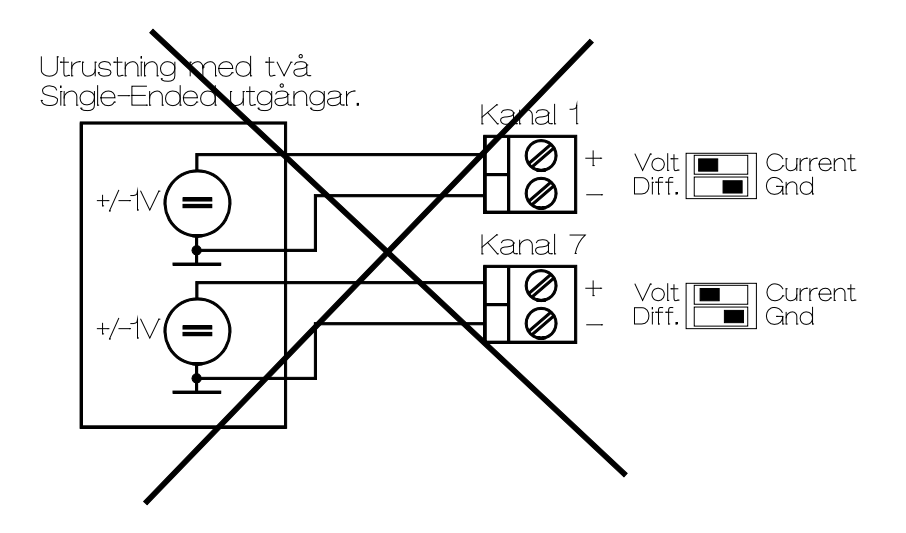

Två till synes skilda utgångar från en givare kopplas in till två av loggerns ingångar. Båda ingångarna har jordad minus-ingång. Då de två utgångarna på givaren är internt ihopkopplade erhålls en sluten jordslinga. Resultatet blir att båda kanalernas mätvärden med stor sannolikhet mäter fel och/eller får ostabila värden.

Lösning: Bryt jordslingan genom att ställa **en** av DIP-omkopplarna i läge 'Diff'.

#### **2) "Flytande" signaler utan jordreferens.**

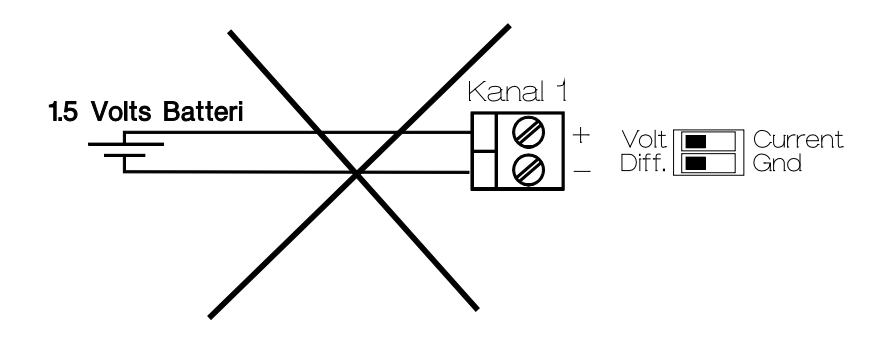

Ett vanligt batteri kopplas in på + och - ingången. Batteriet är inte på något sätt refererat till loggerns signaljord. Avläst värde 'hoppar omkring'. Lösning: Koppla ihop - och Gnd genom att ställa DIP-omkopplaren i läge 'Gnd'.

#### **3) För hög Common Mode-spänning.**

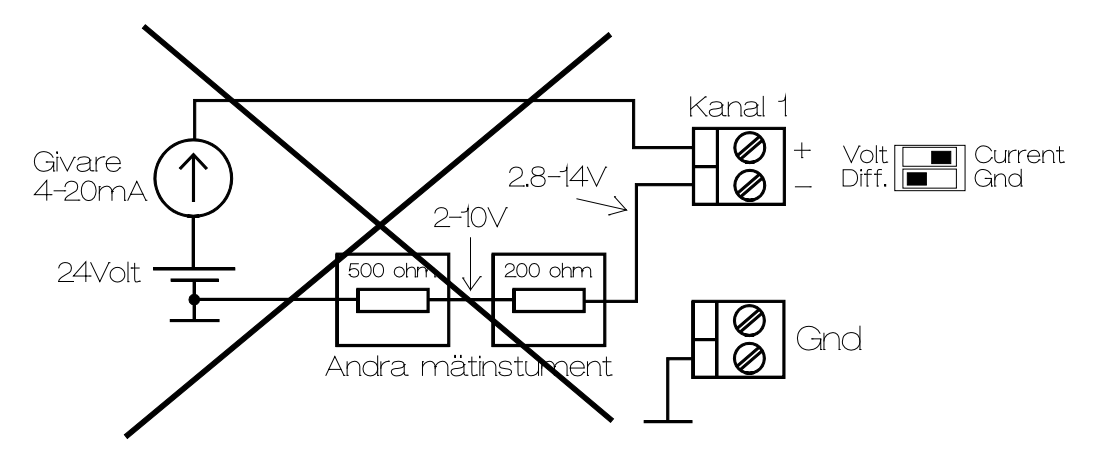

I en processindustri kan det hända att flera mätinstrument skall mäta på samma strömslinga enligt ovanstående diagram. Om impedansen i övrig mätutrustning är så hög att loggerns common-modespänning på 10Volt överskrids uppstår ovillkorligen mätfel. Loggerns ingångssteg bottnar helt enkelt och visar ett onormalt högt och stabilt värde.

Lösning 1: Anslut loggern sist i strömkedjan närmast jord. Lösning 2: Använd Isolationsförstärkare.

#### **4) Felaktiga värden vid strömmätning, trasig givare?**

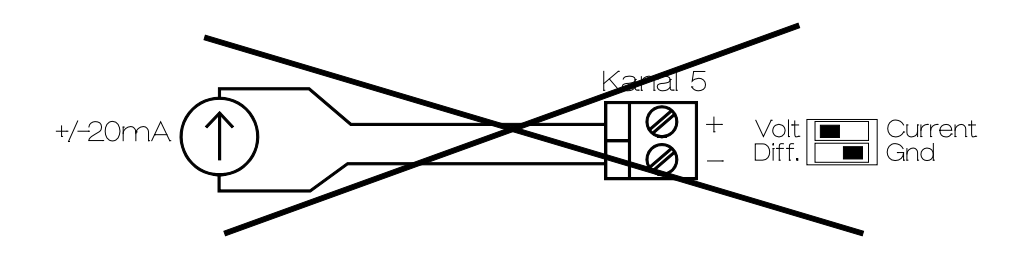

Kanalen visar ett högt stabilt strömvärde och det verkar som om givaren inte fungerar. I detta fall har man glömt att slå om DIP-omkopplaren i läge 'Current'. Givaren försöker då driva +/-20mA igenom ingångens spänningsimpedans på ca. 400Kohm. ( 20 mA x 400Kohm = 8000 Volt , 20  $mA \times 50 ohm = 1 Volt.$ 

Givaren ger alltså ifrån sig så mycket spänning den mäktar med och detta resulterar i att ingången på loggern bottnar.

Lösning: Slå om DIP-omkopplaren till läge 'Current'.

### **5) Felaktiga inkoppling av brygga**

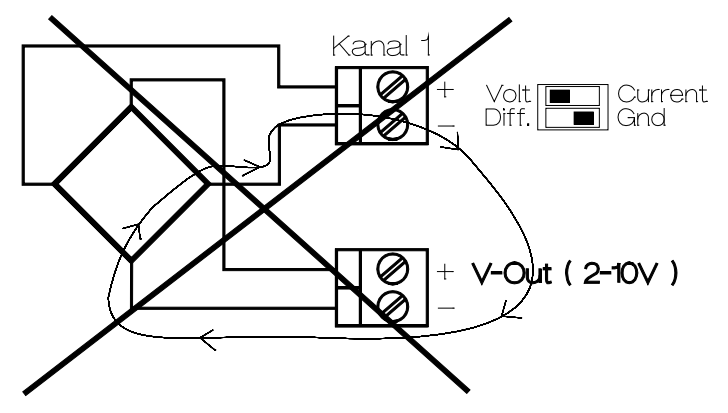

Bilden visar en felaktig inkoppling av en mätbrygga (t.ex. tryckgivare eller trådtöjningsgivare.

Problemet är att Dip-omkopplaren står i läge GND. Detta medför att,

efterssom - på V-Out är internt ihopkopplad med signaljord (GND), en av de fyra bryggdelarna faktiskt blir kortsluten med felaktiga mätresultat som följd. (följ den streckade linjen)

Lösning: Slå om Dip-omkopplaren i läge DIFF.

### **4 TRIGGER eller ATT STARTA & STOPPA EN MÄTNING**

Vid mätning av snabba signaler fylls minnet snabbt med mätdata. Ofta är det dock bara en liten del av mätvärdena som är intressant. För att begränsa mängden data samt vara säker på att man får med den mätinformation som är intressant används med fördel PC-loggers olika triggmöjligheter. Intabs mjukvaror möjligör enkelt val av Start- & Stoptriggparametrar

### **4.1 Start-Trigg**

Det finns tre olika sätt att starta en lagring.

- 1: Med hjälp av knappsatsen.
- 2: Med extern Triggsignal.
- 3: Vid inställd nivå på en eller flera av ingångarna.

### **4.1.1 Start med knappsats.**

Det enklaste sättet att starta en lagring är att använda sig av knappsatsen. Lagring startas då direkt och pågår tills dess stoppvillkoren uppfyllts.

### **4.1.2 Start med extern triggsignal.**

En signal kan kopplas in på triggingången för att starta mätningen. Det kan vara en passiv kontakt eller en TTL/CMOS signal. Se figur nedan. Mätningen startar när T-In detekterar en hög nivå. (> 4 Volt )

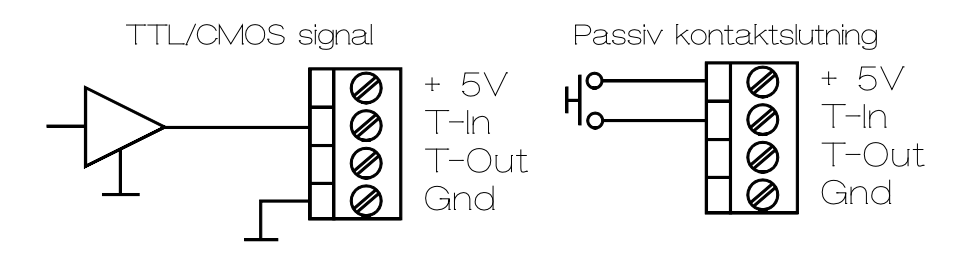

### **4.1.3 Start vid inställd nivå.**

En ingång kan programmeras att starta mätningen då mätvärdet passerar något av två programmerbara gränsvärden. T.ex. kan kanal 3 programmeras att starta mätningen då dess mätvärde går under 3,28 Volt eller överstiger 7,74 Volt. Flera kanaler kan också användas med olika nivåer inställda. Mätningen startar då så fort någon av kanalernas mätvärde passerar något av sina två gränsvärden

### **4.1.4 Kombinerad nivåstart och extern triggstart.**

Då både extern starttrigg och gränsvärdestrigg används måste båda startvillkoren vara uppfyllda för att lagringen skall startas.

### **4.2 Stopp-Trigg**

Det finns fyra olika sätt att stoppa en lagring.

- 1: Med hjälp av knappsatsen.
- 2: Med extern Triggsignal.
- 3: Vid inställd nivå på en eller flera av ingångarna.
- 4: Stopp vid fullt minne.

### **4.2.1 Stopp med knappsats.**

En pågående lagring kan alltid stoppas genom att trycka på en knapp.

### **4.2.2 Stopp med extern triggsignal.**

Mätningen kan programmeras att stoppa då den externa triggingången (se 4.1.2) går låg ( < 0.8 Volt ). Öppen ingång är via ett motstånd knuten till jord och betraktas följaktligen som låg.

### **4.2.3 Stopp vid inställd nivå.**

På samma sätt som en mätning kan startas då gränsvärden passeras så kan mätningen också programmeras att stoppa vid gränsvärdesövergångar.

### **4.2.4 Stopp då minnet blir fullt..**

Då minnet blir fullt stannar mätningen.

Detta gäller dock inte vid 'rullande minne' då data då minnet blir fullt börjar skrivas från starten av minnet igen. Se vidare om Triggfönster hur detta kan utnyttjas.

### **4.3 Triggfönster (Pre Trig & Post Trig)**

För att få med information både före och efter en stopptrigg kan triggfönster användas. Det är en teknik där lagring pågår kontinuerligt i ett rullande minne. Då stopptrig inträffar finns det redan data i minnet från tiden innan stoppvillkoret uppfylldes. När sedan stoppvilkoret uppfyllts fortsätter lagringen ytterligare en stund för att få med även händelser efter stoppvilkoret. Se även diagram på nästa sida.

Denna mätmetod är mycket användbar vid felsökning i olika system. Lagringen kan pågå kontinuerligt i det rullande minnet. Stopptriggvilkoren programmeras att detektera att ett fel uppstår. När tiden efter stoppvilkoret löpt ut kan data föras över till dator för analys. Signalerna kan då analyseras både före och efter det att felet uppstod och förhoppningsvis kan felkällan spåras.

Intabs utvärderingsprogram möjligör enkel programmering av de två parametrar som styr triggfönstret, nämligen tiden som måste förflyta innan stopptrigg kan accepteras (Pre Trig) samt tiden efter stopptrigg tills dess att mätningen avslutas (Post Trig).

### **4.4 Start-, Stopp- & Triggsekvenser**

Nedan visas ett diagram över de olika start-, stopp- och triggsekvenser som kan ställas in med PC-Logger 31500-usb. Användaren informeras alltid via Displayen om aktuellt läge i en sekvens.

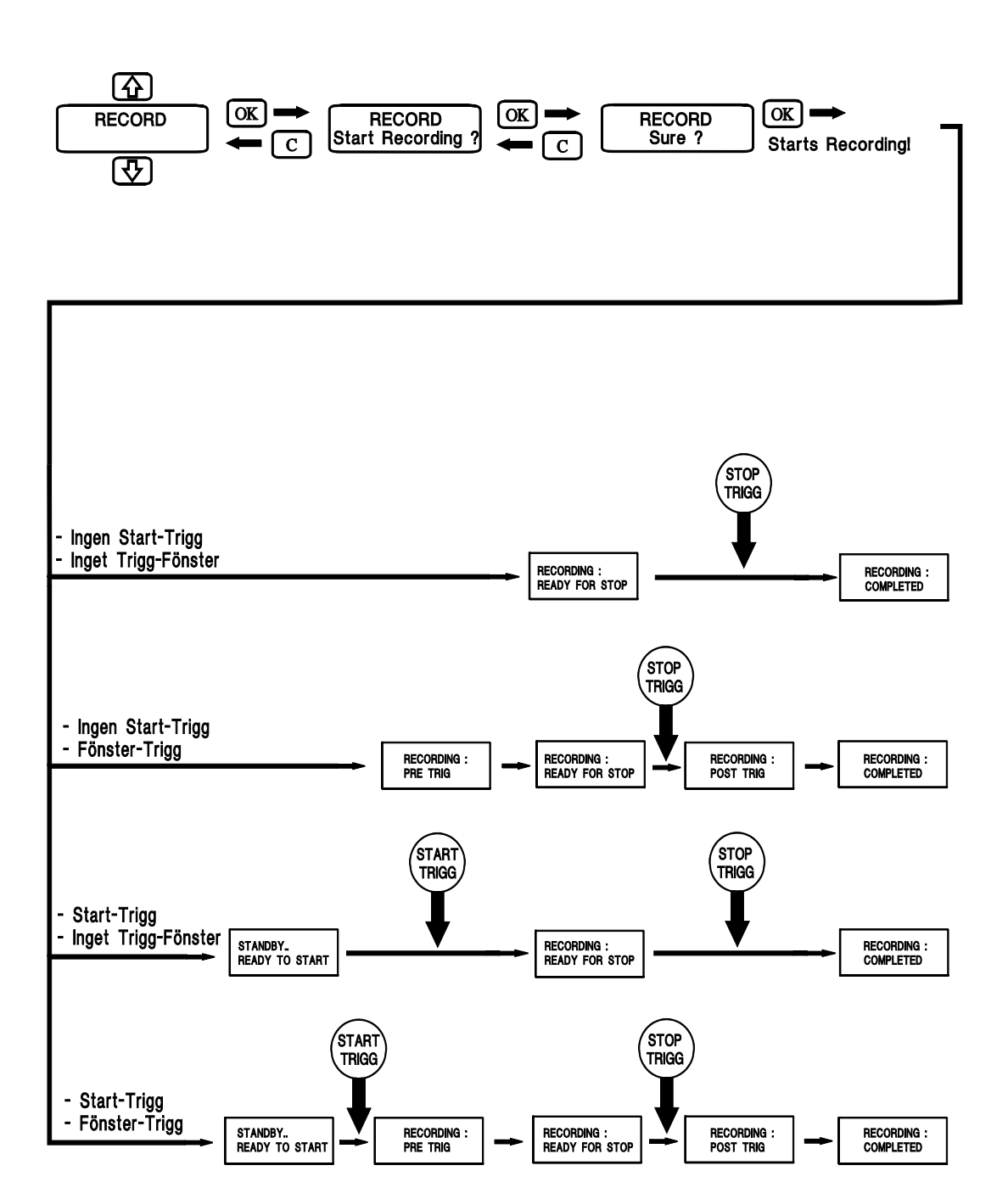

### **4.5 Trigg-Utgång**

Loggern har även en triggutgång.

Denna utgång går hög (> 4 Volt) då en lagring startas d.v.s. vid detekterad starttrigg. Den går sedan låg ( < 0.8 Volt) vid lagringens slut d.v.s. vid Stoptrigg.

Detta kan utnyttjas för att simultanstarta flera PC-Logger 31500-usb genom att koppla triggutgången från en logger till triggingången på flera andra PC-Logger 31500-usb.

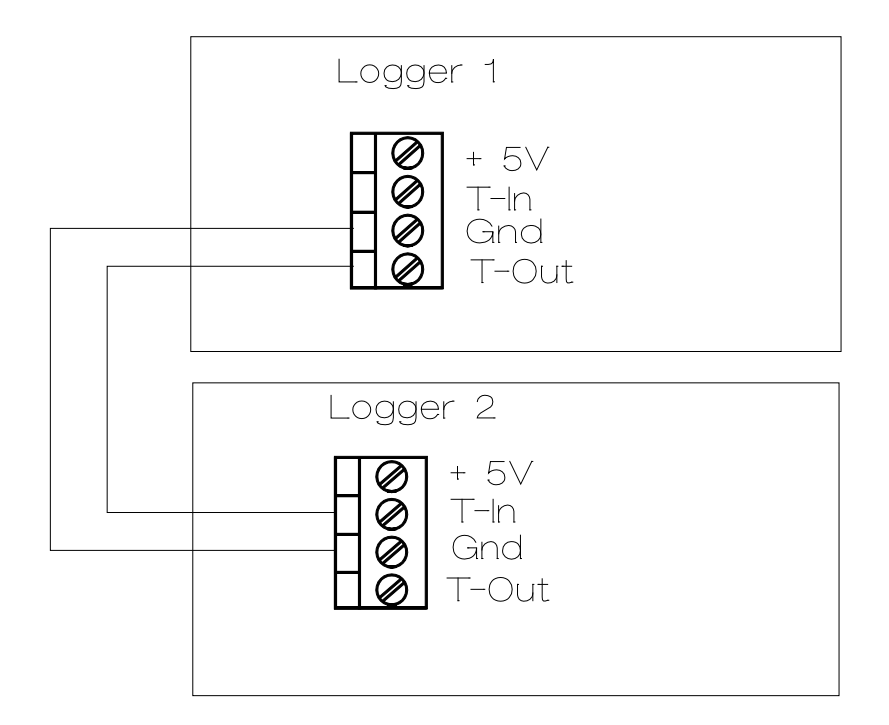

Antag t.ex. att logger 1 mäter på alla 8 kanaler och där en av dem är inställd för start vid inställd nivå. Logger 2 mäter på ytterligare 8 kanaler men är inställd på start med extern triggsignal. Logger 1 har trigg-ut (T-Out) kopplad till logger 2s trigg-in (T-In). Vid inställd nivå startar båda loggrarna samtidigt. (se bild)

### **5 ÖVRIGT**

### **5.1 Reset av PC-Loggern**

Utförs genom att trycka på resetknappen som sitter innanför frontplåten, genom det hål som finns på frontplåten.

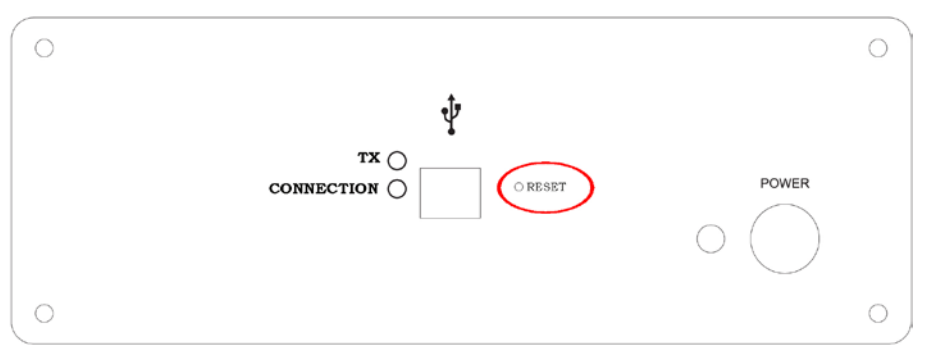

PC-Loggern sedd framifrån med reset knapphålet inringat.

Efter ovanstående hårdvarureset måste PC-Loggern "bootas om" med sitt styrprogram. Se vidare i nästa stycke.

### **5.2 Styrprogram**

Programmet som styr funktionen i PC-loggern är lagrat i RAM. Detta gör det möjligt att, utan att behöva ta isär enheten, ladda ner uppdaterade versioner av styrprogrammet. Styrprogrammet laddas via datorns serieport. Normalt görs detta från Utvärderingsprogrammet. Det kallas att "BOOTA". Se programmets manual.

### **6 TEKNISKA DATA**

### **6.1 Analoga Ingångar**

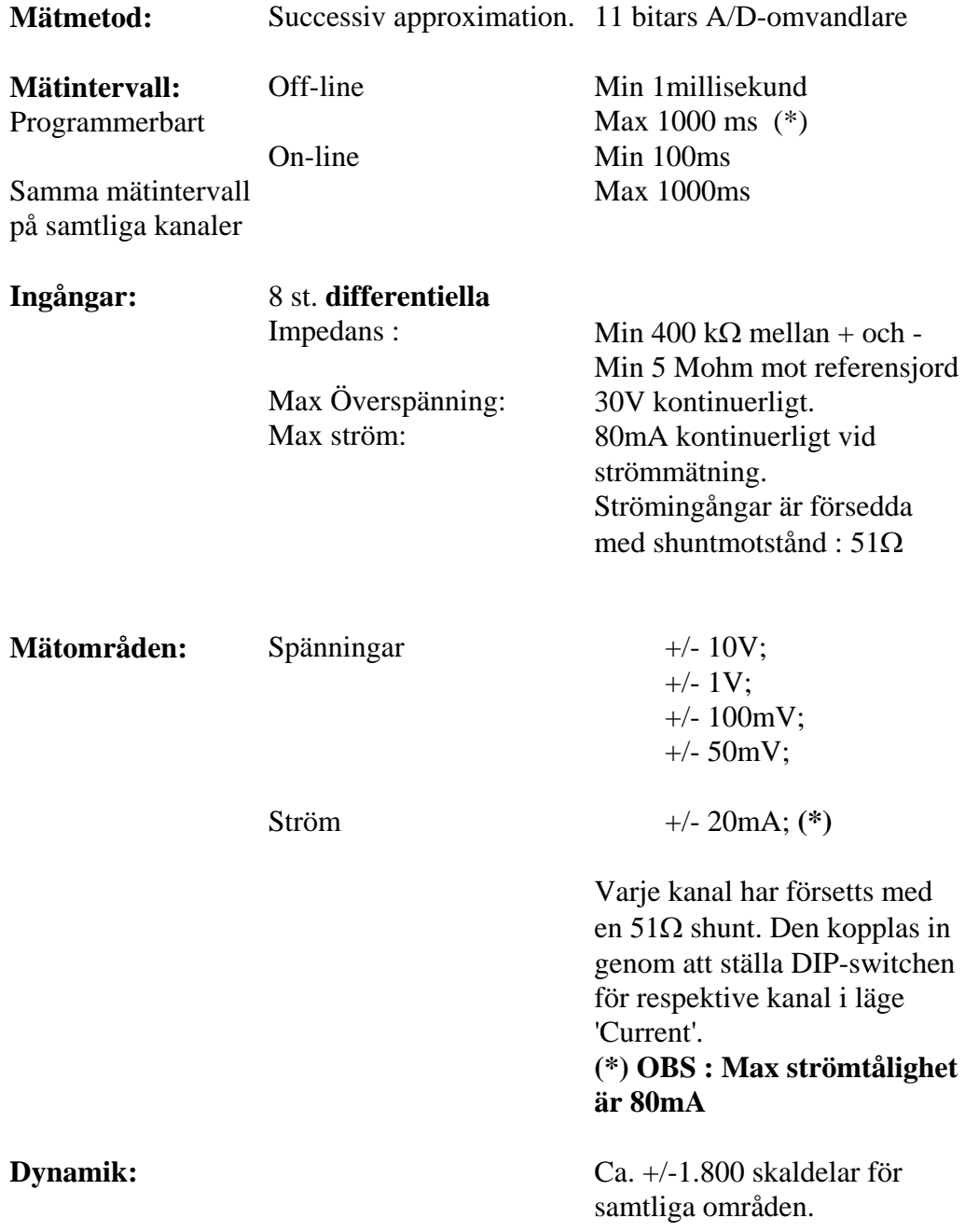

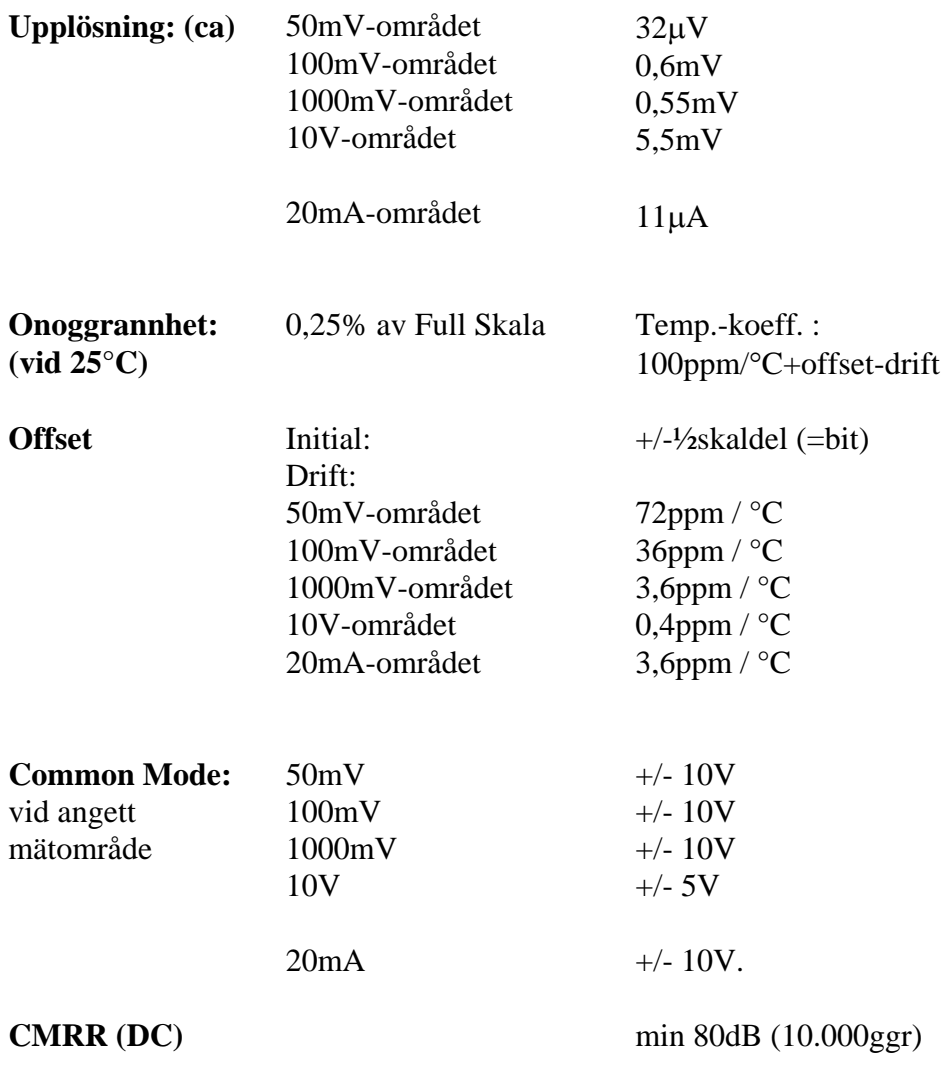

### **6.2 Hjälpspänningen V-Out**

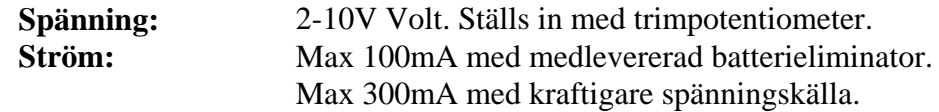

### **6.3 Trigger**

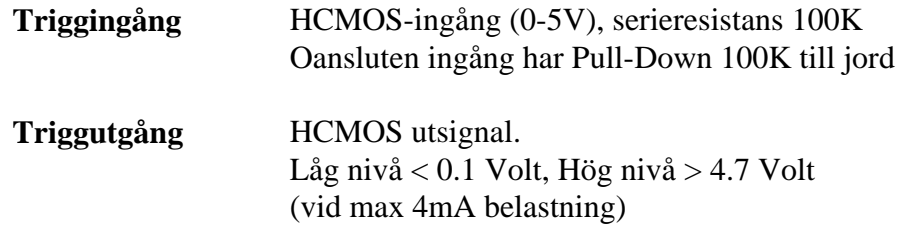

### **6.4 Lagringminne (option)**

**Storlek:** 64KB eller 576KB eller 1088KB.

Varje lagrat mätvärde tar två byte i anspråk.

N.B. Minnet är batteriuppbackat med ett internt Litiumbatteri för att klara såväl nätspänningsbortfall som urladdade ackumulatorer. Livslängden på detta batteri är ca. 10 år

### **6.5 Datoranslutning**

Seriell kommunikation med dator.

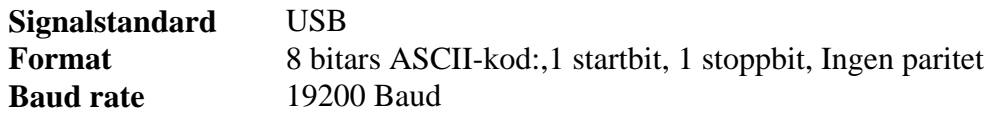

### **6.6 Strömförsörjning via TA3F kontakt.**

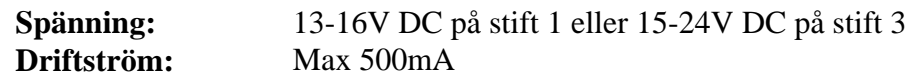

### **6.7 Batterieliminator.**

**Spänning** 13V DC vid 450mA

#### **6.8 Inbyggda ackumulatorer.**

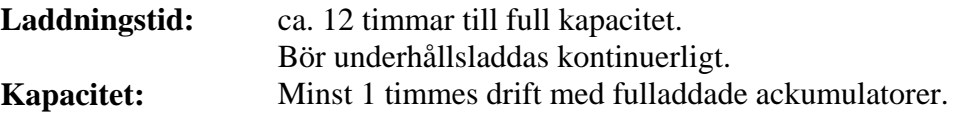

### **6.9 Mekaniska mått**

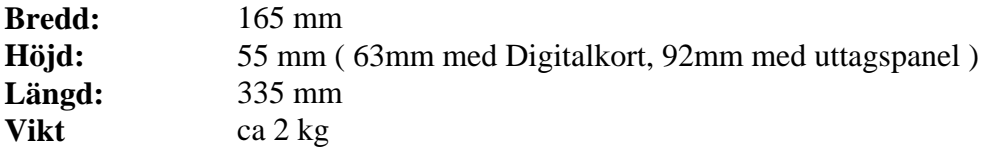

Vi har kontrollerat att informationen i denna manual är korrekt. Skulle det ändå uppstå frågetecken om dess innehåll vore vi tacksamma om detta kom till vår kännedom.

På grund av att våra produkter ständigt vidareutvecklas förbehåller vi oss samtidigt rätten till ändringar utan avisering.

### **TILLVAL : Digitalkort med räknare**

### **1 ÖVERSIKT**

PC-Logger 31500-usb kan, utöver de analoga ingångarna, förses med ett anpassningskort för digitala signaler.

Det är främst avsett för pulsräknarapplikationer men kan även användas för att detektera nivå (1 eller 0) på styrsignaler mm. Kortet finns i två versioner: med och utan räknare.

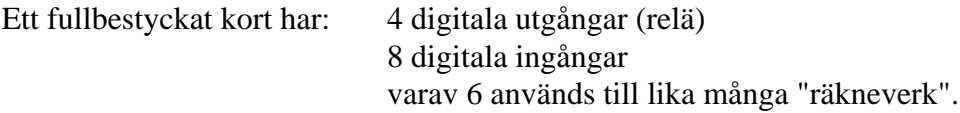

### **1.1 Digitala utgångar**

Det finns inget stöd i tillgänglig mjukvara för reläutgångar i PC-Logger 31500-usb.

För manövrering av dem hänvisas till separat manual som beskriver tillgängliga PC-Logger 3100 styrkommandon.

Reläspolarna får, för att inte belasta ackumulatorerna, sin ström direkt från laddningsaggregatet.

För aktivering av reläerna krävs därför att laddningsaggregatet är anslutet och förser PC-Logger 31500-usb med ström.

### **1.2 Digitala ingångar**

Åtta stycken digitala ingångar finns att tillgå. Status på dessa kan avläsas från dator på kanal 31 (eller se separat manual angående tillgängliga kommandon). Kanal 31 visar summan av de binära vikterna på aktiva ingångar. Ingång 1 är LSB.

Detta ger möjlighet att, samtidigt som man mäter t.ex. ett läge hos en maskin kontrollera att styrsignaler till kontaktorer mm. antar rätt läge vid rätt tidpunkt.

De sex första av dessa ingångar kan fås kopplade till lika många räkneverk. Genom att koppla pulsgivare (t.ex. flödesgivare) till dessa ingångar kan man lätt erhålla mätvärden som motsvarar pulser/tidsenhet (liter/s). De utvärderingsprogam som kan tillhandahållas, behandlar på detta sätt pulsräknarna som om de vore analoga kanaler. Pulsräknarna har kanalnummer 25 t.o.m. 30.

Ingångarna kan på förfrågan förses med filter för signaler med hög störnivå.

### **1.2.1 Optoisolerade**

De Optoisolerade ingångarna (DI1 - DI8 :**D**igital **I**n) används då högnivåsignaler (>10V) skall detekteras eller då isolation mot övrig utrustning är nödvändig.

Anslutningarna (a och b : se figur) är polaritetsokänsliga.

För applikationer där yttre spänning för drivning av optoingångarna inte finns att tillgå, tillhandahålls en hjälpspänning (VO). (Se inkopplingsanvisningarna).

Denna (VO) kommer direkt från laddningsaggregatet, varför detta då måste vara anslutet.

Observera att vi inte har galvanisk åtskillnad när denna spänning används.

### **1.2.2 TTL-kompatibla**

TTL/lågnivå-signaler kan anslutas till de s.k. puls-ingångarna (P1-P6). Dessa är parallellkopplade med motsvarande DI ingång (se figur).

Isolation mot mätobjektet är inte möjlig när dessa ingångar används.

Även här finns hjälpspänning att tillgå (Vp). (Se inkopplingsanvisningarna). Den erhålls från ackumulatorerna genom ett strömbegränsningsmotstånd.

### **2 RÄKNARE**

Digitalkortet kan förses med 6 st. 16 bitars räknare. Varje räknare kan räkna till 65535, varefter den börjar om på noll igen.

Kanal 25 t.o.m. 30 är pulsräknande kanaler.

Flödesgivare som lämnar ett bestämt antal pulser per volymsenhet är ett bra exempel på ett användningsområde för dessa ingångar. Genom att läsa av räknarens ställning med jämnt tidsintervall, och samtidigt nollställa den, får man ett exakt mått på volymsenhet per tidsenhet.

### **2.1 Reset-mod**

Reset-mod innebär avläsning och nollställning i samma operation enligt exemplet ovan.

Erhållet mätvärde är pulser per intervall.

Räknarställningarna behandlas och presenteras här som om de vore analoga kanaler.

Det numeriska värdet är ju ett direkt mått på t.ex. flöde!

### **2.2 Ackumulerande mod**

Ackumulerande mod innebär att räknarens ställning inte nollställs vid avläsning.

Det avlästa värdet kan då ses som tidsintegralens värde från start till avläsningstillfället.

### **3 INKOPPLINGSANVISNINGAR**

Samtliga anslutningar görs till de jackbara skruvplintarna. Härvid bör observeras att VO inte är avsäkrad och därför inte får belastas med mer än vad laddningsaggregatet tål eller högst 0,5A.

Plintdisposition framgår av figuren nedan.

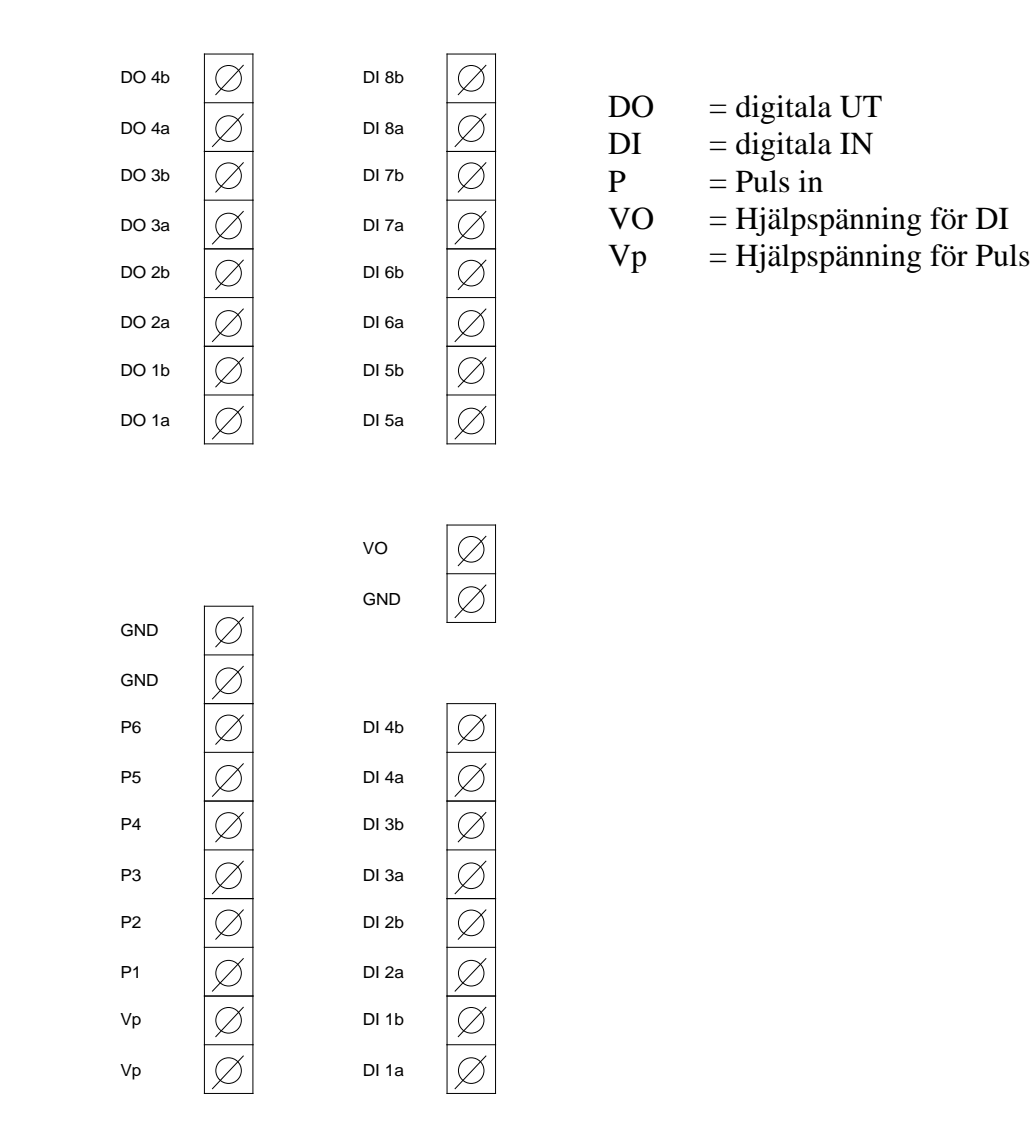

### **3.2 Digitala utgångar**

De digitala utgångarna utgörs av fyra normalt öppna reläer. De potentialfria reläkontakterna finns tillgängliga på DO1a,b - DO4a,b ; se figur.

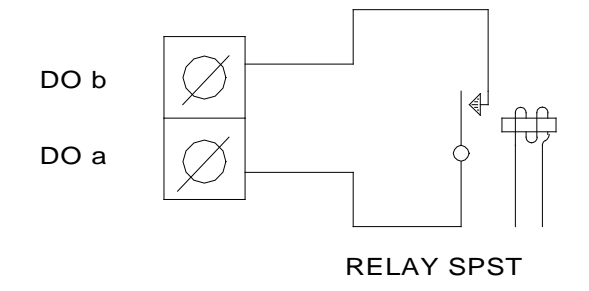

### **3.2 Digitala ingångar**

Principen för hur de optokopplade ingångarna och pulsingångarna är sammankopplade framgår av figur.

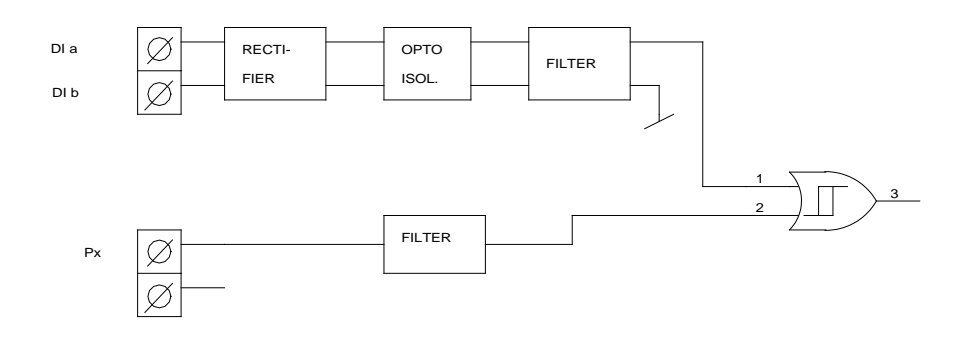

### **3.2.1 Optoisolerade**

De optoisolerade ingångarna kan användas på två olika sätt beroende på de förutsättningar som gäller. Se figur!

Härvid förutsätts att givare märkt "PULS" har förmågan att leverera tillräcklig signal (se 4.2.1).

**Kom också ihåg att mekaniska brytare "studsar"**: de levererar pulsskurar av varierande längd.

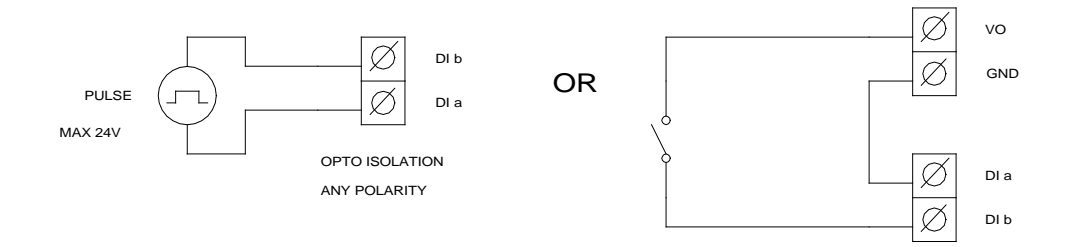

### **3.2.2 TTL-kompatibla**

De TTL-kompatibla ingångarna (P = PULS IN) kopplas enligt figur.

Observera att digitalkortets jord (GND) måste anslutas till signaljorden i det system som ansluts till dessa ingångar.

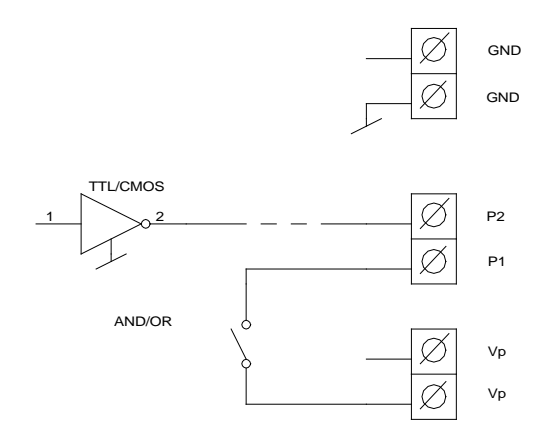

### **4 TEKNISKA DATA**

### **4.1 Digitala utgångar**

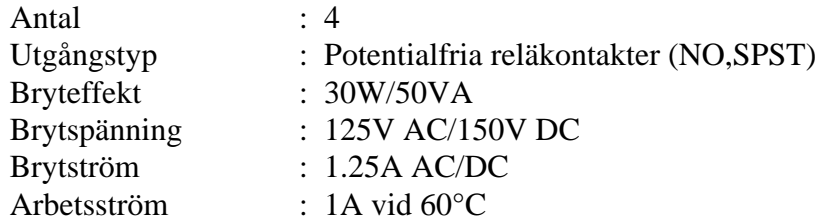

### **4.2 Digitala ingångar (vid 25°C +/-10°C)**

### **4.2.1 Optoisolerade ingångar**

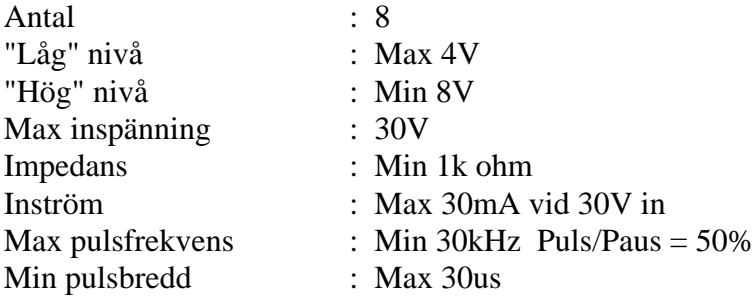

### **4.2.2 TTL-kompatibla ingångar**

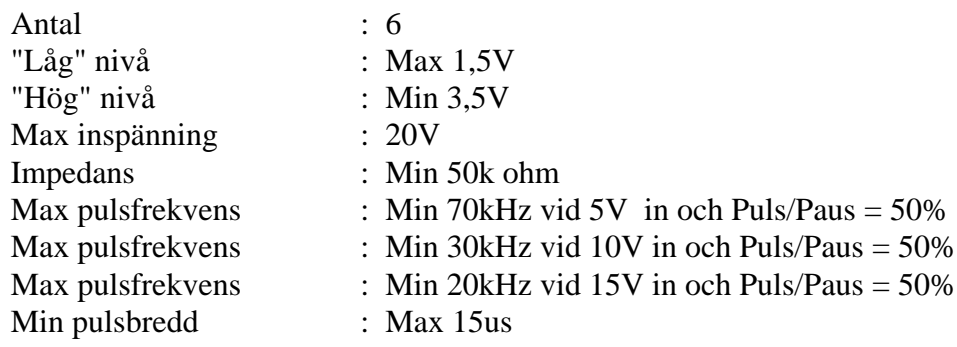

### **4.3 Hjälpspänningar**

### **4.3.1 - för optokopplare**

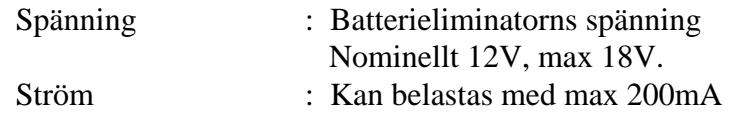

### **4.3.2 - för TTL-ingångar**

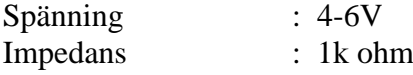

### **INDEX**

#### *A*

ackumulatorer · 5 Ackumulerande mod · 35

### *B*

balanserade · 6 blockschema · 3 BOOTA · 27 bootas · 27

### *C*

C-knappen · 5 common mode · 13  $CTS \cdot 8$ Current  $\cdot$  7, 14

### *D*

Datoranslutning · 8 detektera nivå · 33  $DIFF \cdot 12$ Diff/Gnd · 9 **differentiella** · 11 **DIFFERENTIELLA** · 6 digitala signaler · 33 digitala utgångarna · 37 DIP-omkopplare · 7, 9 Dip-omkopplaren · 12 **Display** · 4 DO · 37  $D$ -sub  $\cdot$  8 DTR · 8

### *E*

extern Triggsignal · 21

### *F*

flytande · 14 flöde · 35

### *G*

givare · 9 **GND** · 9, 12 gränsvärdestrigg · 22

### *H*

hylspropp · 8

### *I*

Inkoppling · 9

### *J*

jord · 11

### *K*

Kanal 25 · 35 Kanal 31 · 34 **knappsats** · 4

### *M*

**mekaniska brytare** · 38 minnet blir fullt · 23 minus-ingång · 9 **MULTIMETER** · 4 multiplexern · 3 **mätfel** · 6, 14 mätlängden · 2 mätområden · 7

### *N*

nivåstart · 22

### *O*

Offline-mätning · 2 Online-mätning · 2

optokopplade · 37

### *P*

pil · 4 Post Trig · 24 Pre Trig · 24 pulser per intervall · 35 pulsräknarapplikationer · 33 Pulsräknarna · 34

### *R*

raderas · 2 **RECORD** · 4 reläer · 37 Reset · 27 Reset-mod · 35  $Rx \cdot 8$ 

### *S*

shuntmotstånd · 7 Shuntmotstånd · 9 Shuntmotståndet · 14 **signaljord** · 9, 11 Signaljord · 8 skruvplintarna · 9 somnar · 5 spiralkabel · 8 starta en lagring · 21 startutrymme · 3 stoppa en lagring · 23 Stopp-Trigg · 23 ström · 9 Strömförsörjning · 8 **studsar** · 38 styrsignaler · 33 **störningar** · 6

### *T*

TEKNISKA DATA · 28 **T-in** · 9  $T-In · 26$ **T-Out** · 9, 26 **Triggeringången** · 9 **Triggerutgången** · 9 triggfönster · 24 triggingången · 21

triggmöjligheter · 21 Triggsignal · 21 triggutgång · 26 TTL-kompatibla · 38  $Tx \cdot 8$ tömma · 2

### *U*

underhållsladdas · 5

### *Ö*

överföra · 2